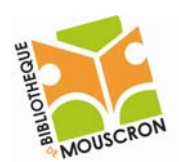

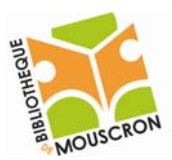

# **Microsoft Word : l'interface du logiciel**

L'application *Microsoft Word* est un logiciel qui permet de traiter les textes ; on l'appelle encore Le logiciel de traitement de texte. Les fichiers créés sous Word sont identifiés par l'extension « .doc » ou « .docx ».

#### Démarrage du programme

Double‐cliquer sur l'icône « Microsoft Word »se trouvant sur le bureau ou

Cliquer sur *Démarrer* → *Tous les Prorammes* → *Microsoft Office* → *Mircosoft Word* 

L'écran de Microsoft Word

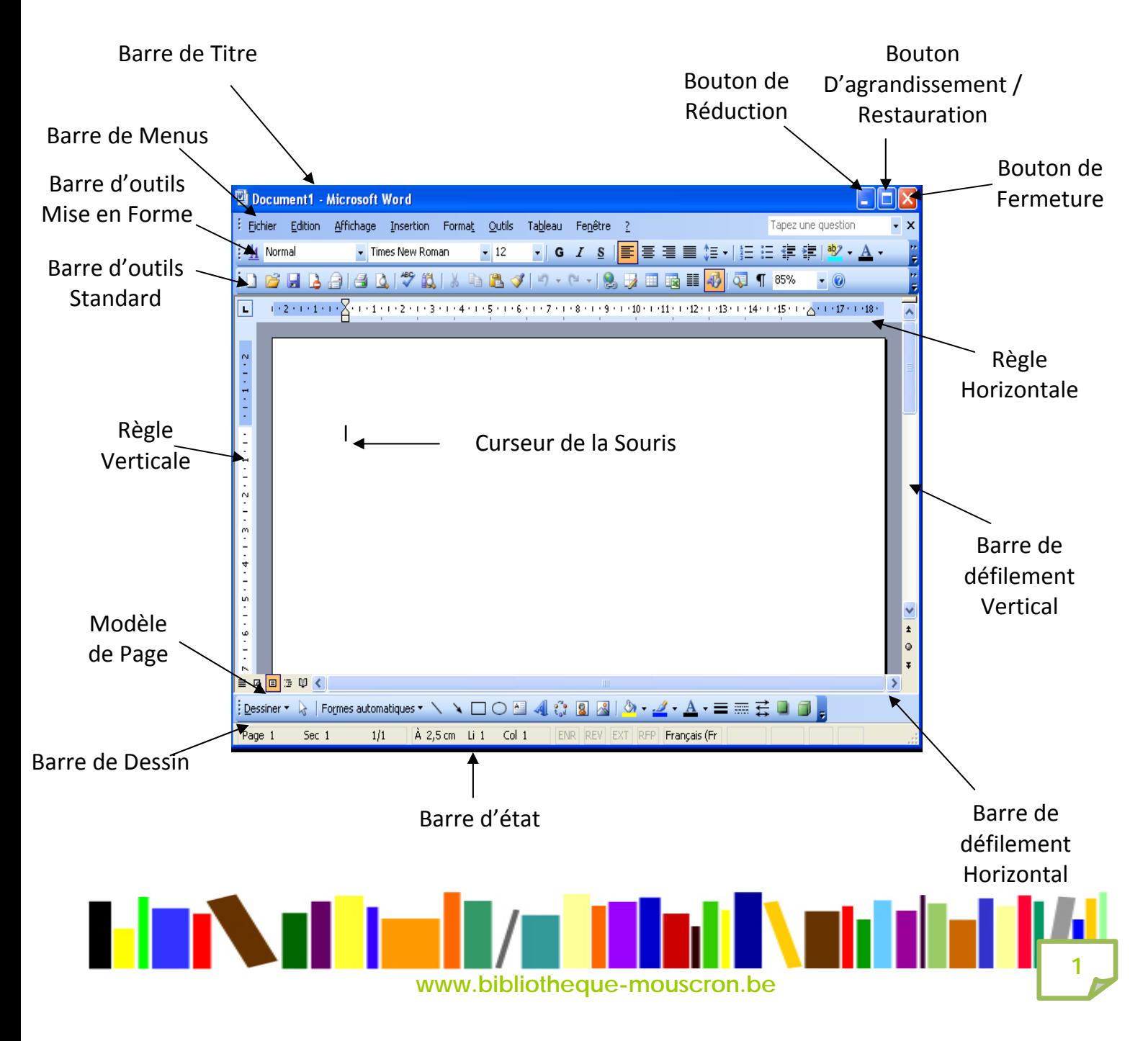

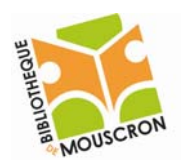

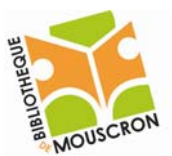

### Barre de titre

C'est une barre qui permet d'indiquer le logo, le nom du document et le titre du logiciel (l'application) dans lequel on travaille.

#### $-|B|$   $\times$

- Bouton de réduction du logiciel
- $\overline{2}$  Restauration de l'affichage de la fenêtre
- $\Box$  Bouton d'agrandissement de la fenêtre
- X Bouton de fermeture du logiciel

#### **Barre des menus**

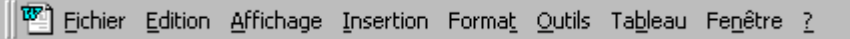

Elle contient tous les menus utilisés dans Word.

#### **Les Barres d'outils**

Elles permettent un accès rapide aux fonctions les plus souvent utilisées ; en cliquant sur le bouton que l'on désire activer avec le bouton gauche de la souris. Il existe plusieurs barres d'outils que l'on peut afficher ou non en allant dans le *menu affichage* puis *barres d'outils*. Cliquez sur celles que vous désirez faire apparaître à l'écran.

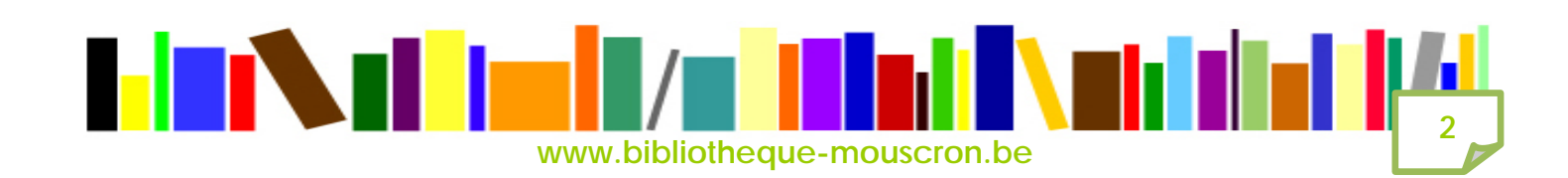

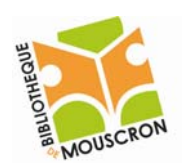

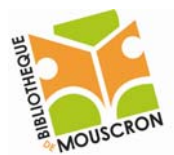

**3**

## Barre d'outils standard

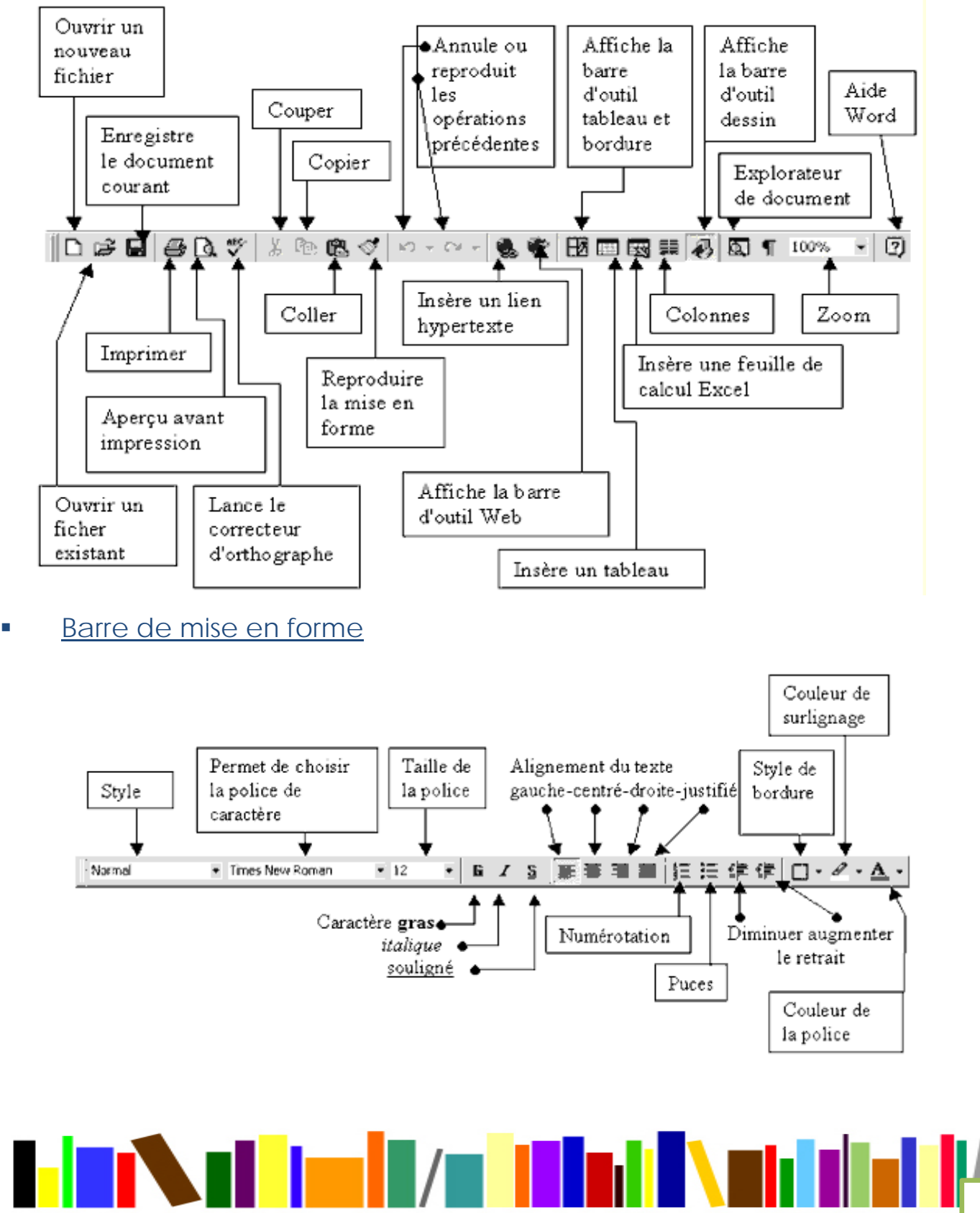

 **www.bibliotheque-mouscron.be**

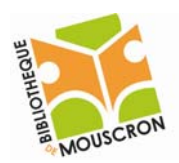

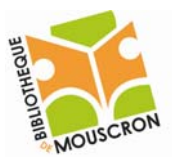

# Règle (horizontale et verticale)

X + 1 + 1 + 1 + 2 + 1 + 3 + 1 + 4 + 1 + 5 + 1 + 6 + 1 + 7 + 1 + 8 + 1 + 9 + 1 + 10 + 1 + 11 + 1

### Barre d'état

 $\overrightarrow{A}$  2,5 cm Li 1 Page  $1$  $5ec$  1  $\overline{1/1}$  $Col 1$ **ENR REV EXT RFP** 

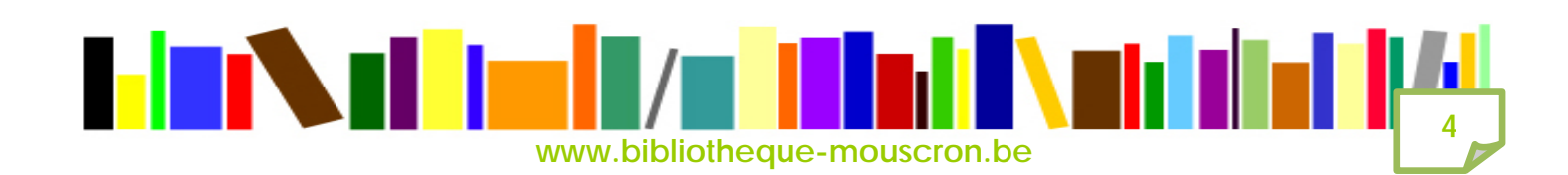